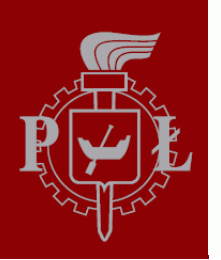

**Technical University of Lodz** Institute of Electronics

# Algorithms and Data Structures

9. Graphs, Images, Sounds

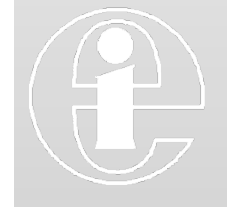

Łódź 2012

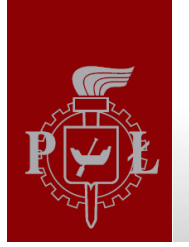

# Graphs, Images

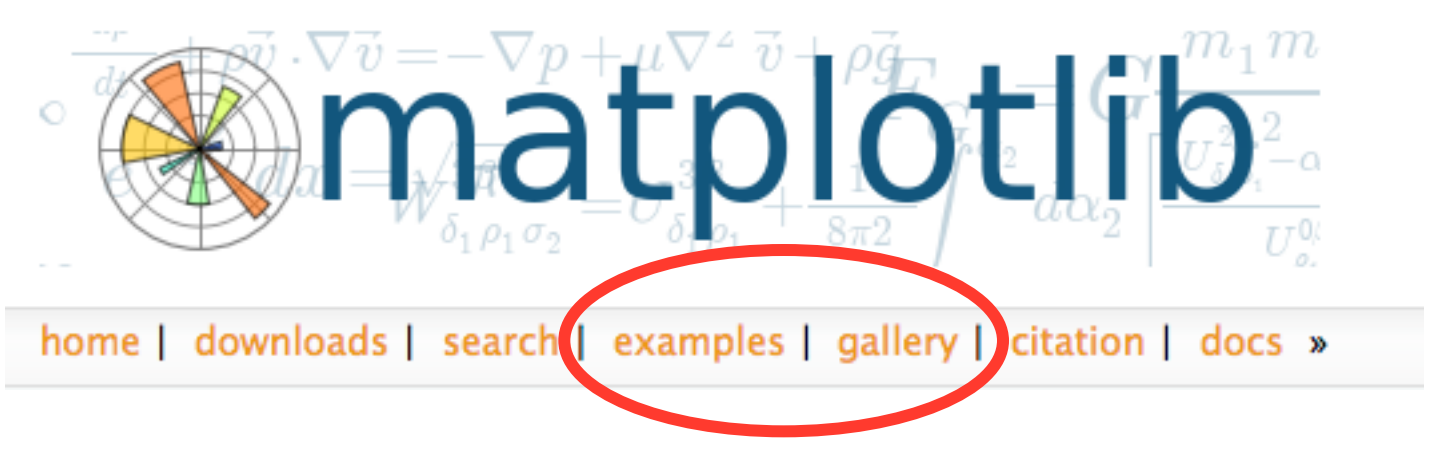

# www.matplotlib.org

Matplotlib is a python 2D plotting library which produces publication quality figures in a variety of hardcopy formats and interactive environments across platforms.

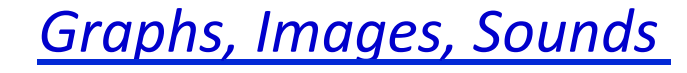

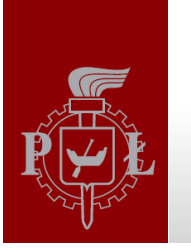

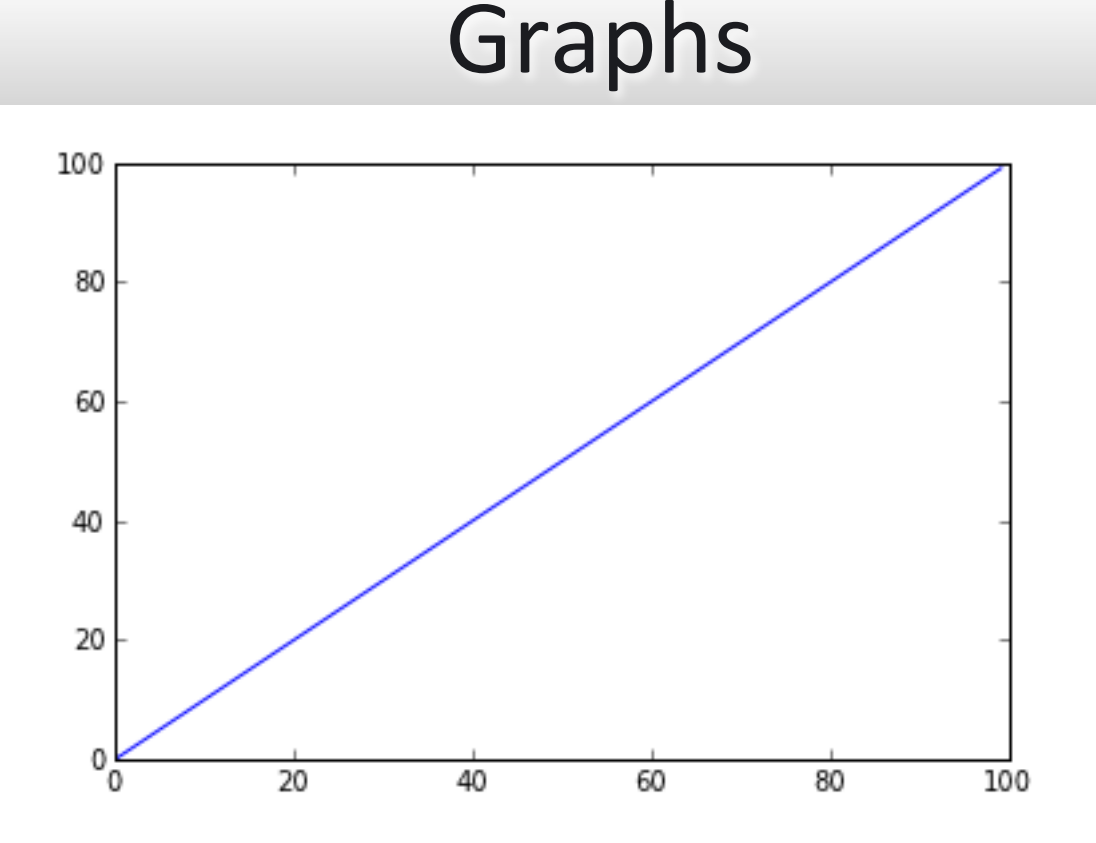

#### We use (import) two libraries: numpy and matplotlib

import numpy as np  $# \text{arange}()$ ,  $sin()$ ,  $cos()$ ,  $sqrt()$ , ... import matplotlib.pyplot as  $plt$  # figure(),  $plot()$ ,  $subplot()$ ,  $show()$ ,...

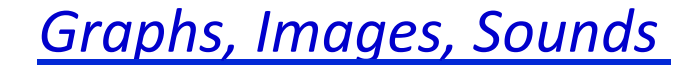

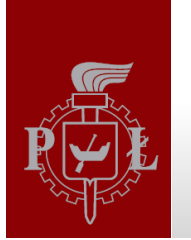

# Function y=x

#### With the use of for loop  $(C, C^{++}, Java)$

import numpy as np  $# \text{arange}()$ ,  $sin()$ ,  $cos()$ ,  $sqrt()$ , ... import matplotlib.pyplot as plt #figure(), plot(), subplot(), show(),...

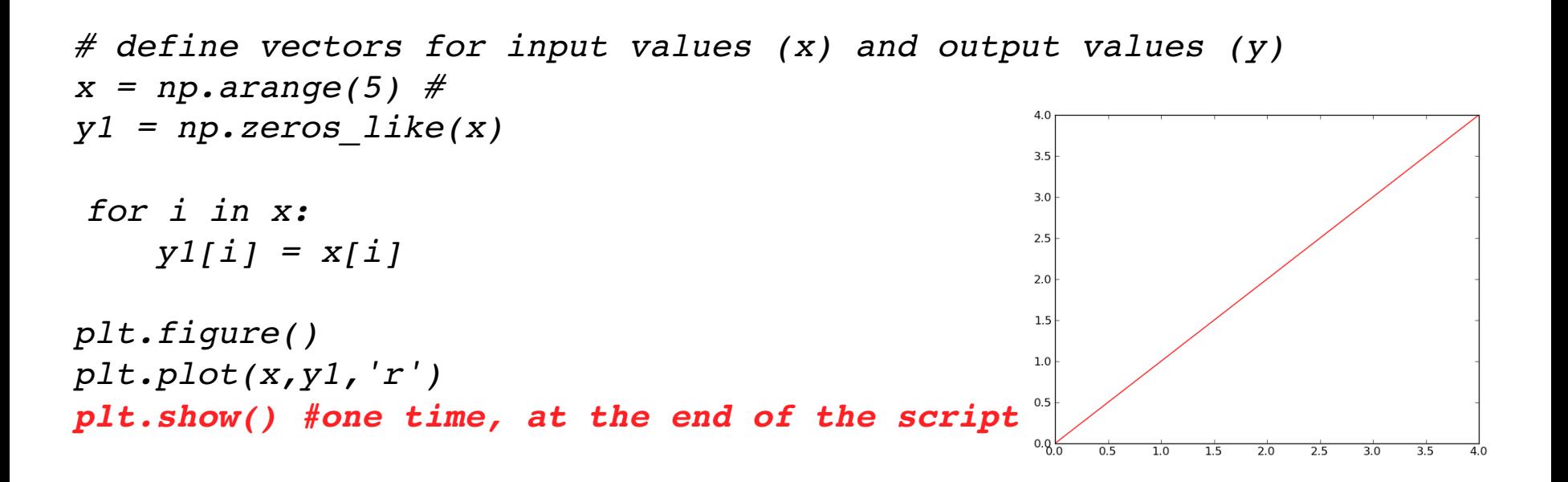

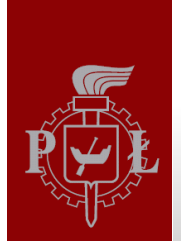

Functions y=x,  $y=x^2$ ,  $y=y^2$ 

```
import numpy as np
import matplotlib.pyplot as plt
```
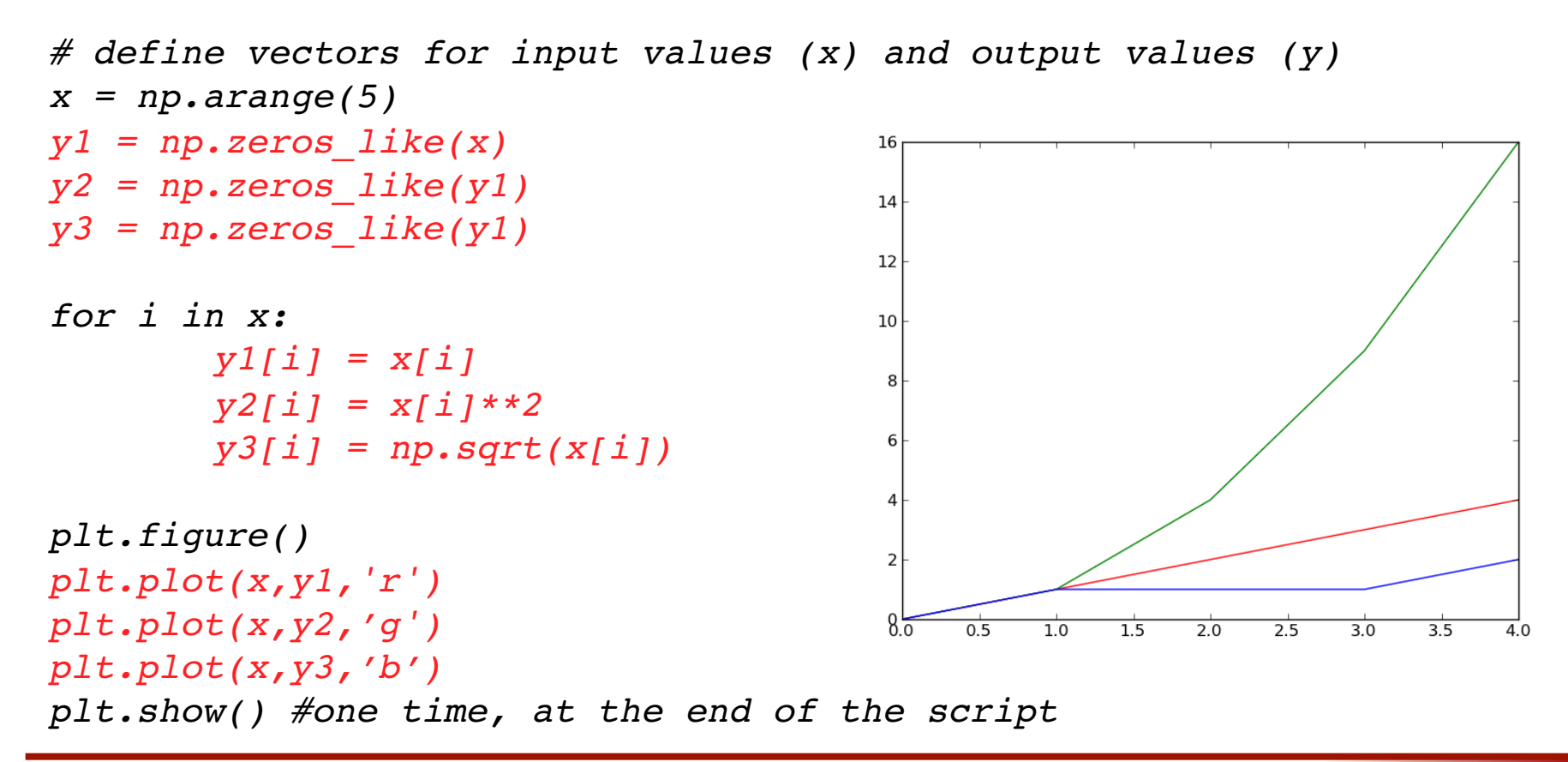

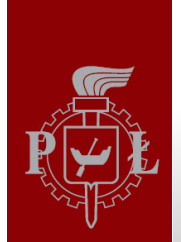

Functions y=x,  $y=x^2$ ,  $y=y^2$ 

```
import numpy as np
import matplotlib.pyplot as plt
```

```
# define vectors for input values (x) and output values (y)x = np.arange(5)16
y1 = np{\cdot}zeros like(x)
y2 = np \cdot zeros(x, shape, dtype = np \cdot float)14
y3 = np. zeros(x.shape, dtype=np.float)
                                                       12
                                                       10
for i in x:
                                                       \mathbf{R}y1[i] = x[i]y2[i] = x[i]**26
          y3[i] = np.sqrt(x[i])\overline{2}plt.findure()plt.plot(x, y1, 'r')8\overline{0}\overline{0.5}\frac{1}{2.0}\frac{1}{2.5}1.01.53.0\overline{3.5}plt.plot(x,y2,'q')plt.plot(x,y3,'b')plt.show() #one time, at the end of the script
```
A Materka & M Kociński, Algorithms & Data Structures, TUL IFE, Łódź 2012

 $\overline{4.0}$ 

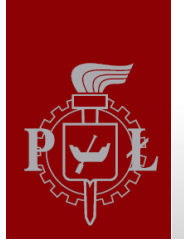

Functions y=x,  $y=x^2$ ,  $y=y^2$ 

#### **Matrix notation (Python, Matlab)**

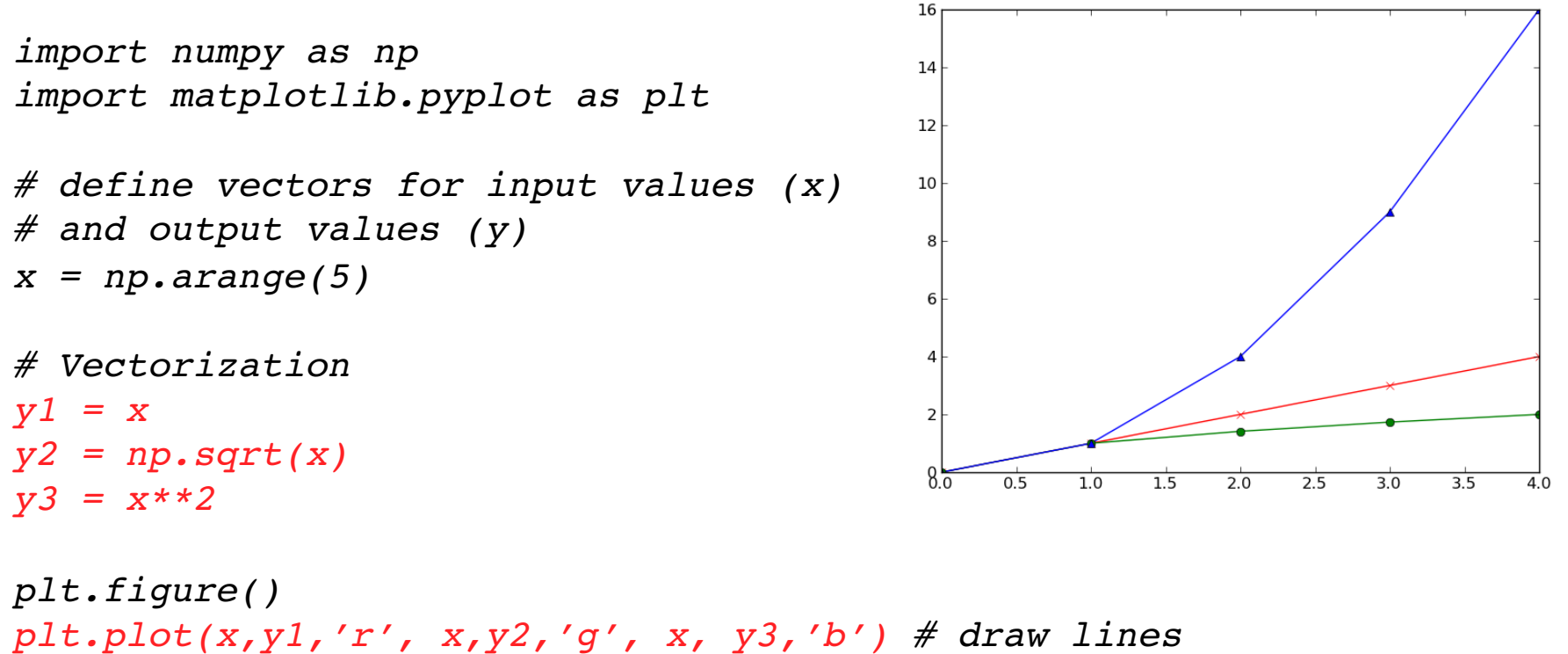

 $plt.plot(x, y1, 'rx', x, y2, 'go', x, y3, 'b'') # draw markers$  $plt.show()$ 

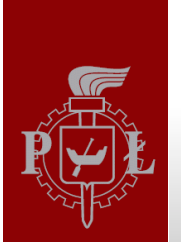

# **Graph description**

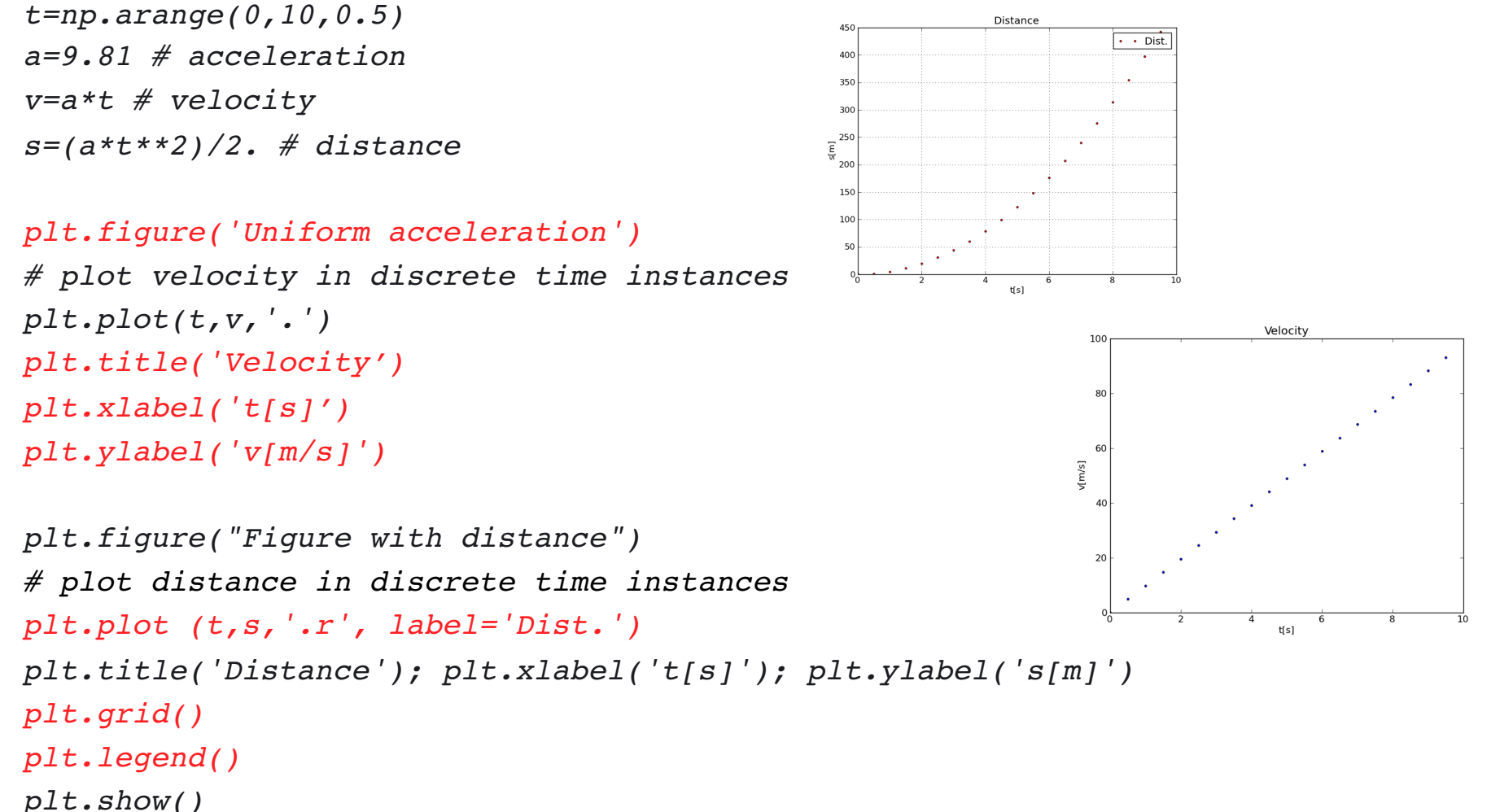

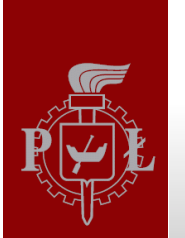

### Images

#### Load image from file and display it import matplotlib.pyplot as plt

```
img1 = plt.timead( "brain1.bmp")
```

```
plt. figure()plt.timehow(img1)plt.title("Brain")
plt.show()
```
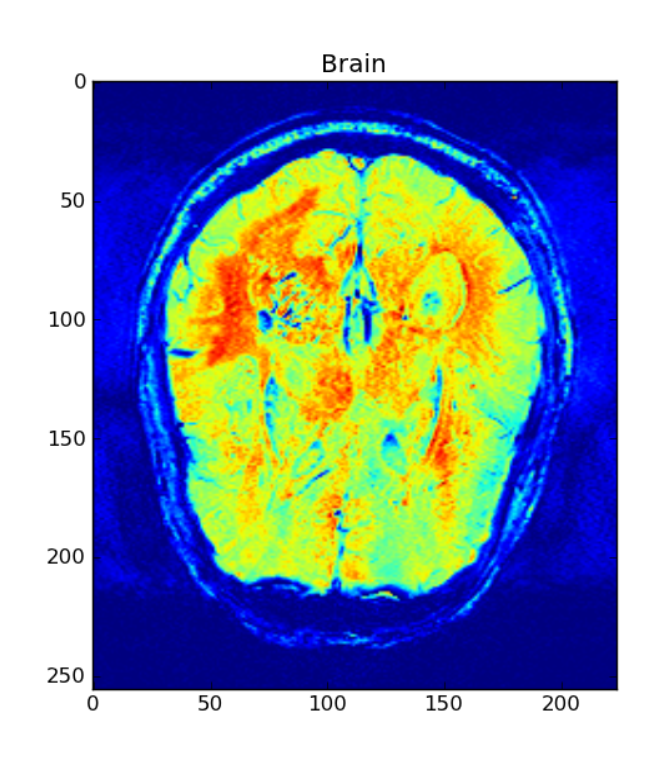

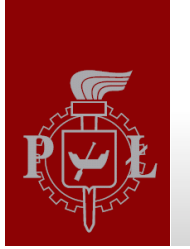

### **Images**

Colormap and origin changes, display colorbar and no axis

```
import matplotlib.pyplot as plt
img1 = plt.timead( , brain1.bmp')
plt.findure()plt.imshow(img1,cmap=plt.cm.gray,origin='lower')
plt.title("Brain")
plt. axis('off')plt.colorbar()
plt.show()
```
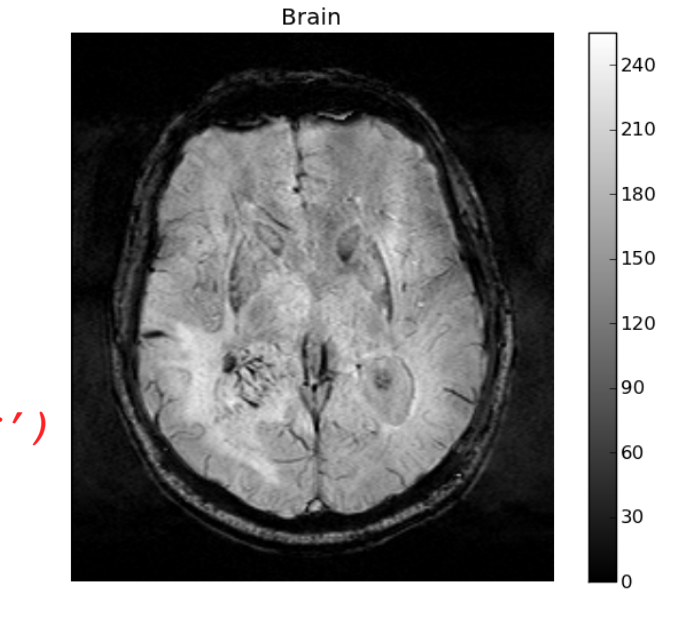

#### Print additional information about loaded image:

print type(img1), img1.shape, img1.dtype, img1.min(), img1.max()

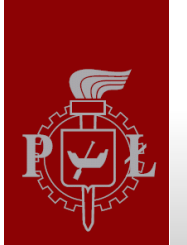

## **Images**

Print values of first 10 rows and 15 columns with the use of for loop

```
for row in range(10):
     for col in range(15):
         print img1[row,col],
     print
```
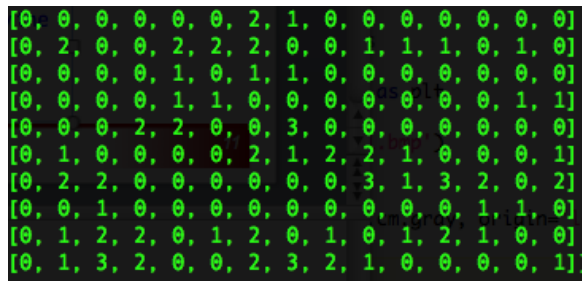

### **TASKS (for loop):**

- 1. Set the values of first 40 rows and 60 columns as 255. Display the image+
- 2. Display mirrored image (in x direction)
- 3. Invert brightness of the image  $(255 value$  of each pixel)

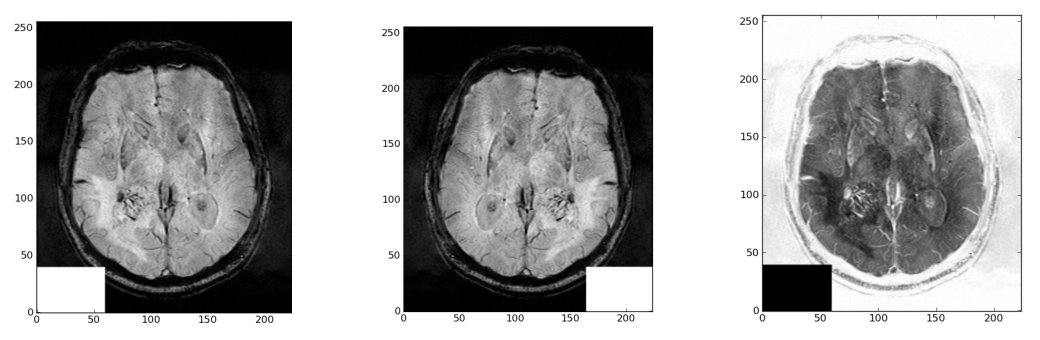

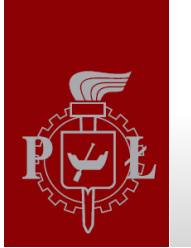

### **Images**

The same tasks with the use of **matrix operation:** 

print values of first 10 rows and 15 columns - Matrix style *print img1[:10,:15]*

Set the values of first 10 rows and 15 columns as 255. Display the image *img1[:10,:15] = 255*

```
Display mirrored image (in x direction)
img1[:,::-1]
```

```
img1=255 - img1 
Invert brightness of the image
```
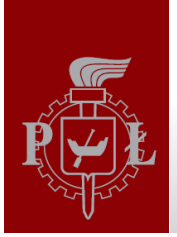

# Subplot+

```
img1 = imread('brain.bmp')
plt.figure()
plt.subplot(2,2,1)
plt.imshow(img1)
plt.title('Jet colormap (dafault)')
plt.colorbar()
```

```
plt.subplot(2,2,2)
plt.imshow(img1,cmap='gray')
plt.title('Gray colormap')
```

```
plt.subplot(2,2,3)
plt.imshow(img1,cmap='ocean')
plt.title('Ocean colormap')
```

```
plt.subplot(2,2,4)
plt.imshow(img1, cmap='hot')
plt.title('Hot colormap')
plt.colorbar()
plt.show()
```
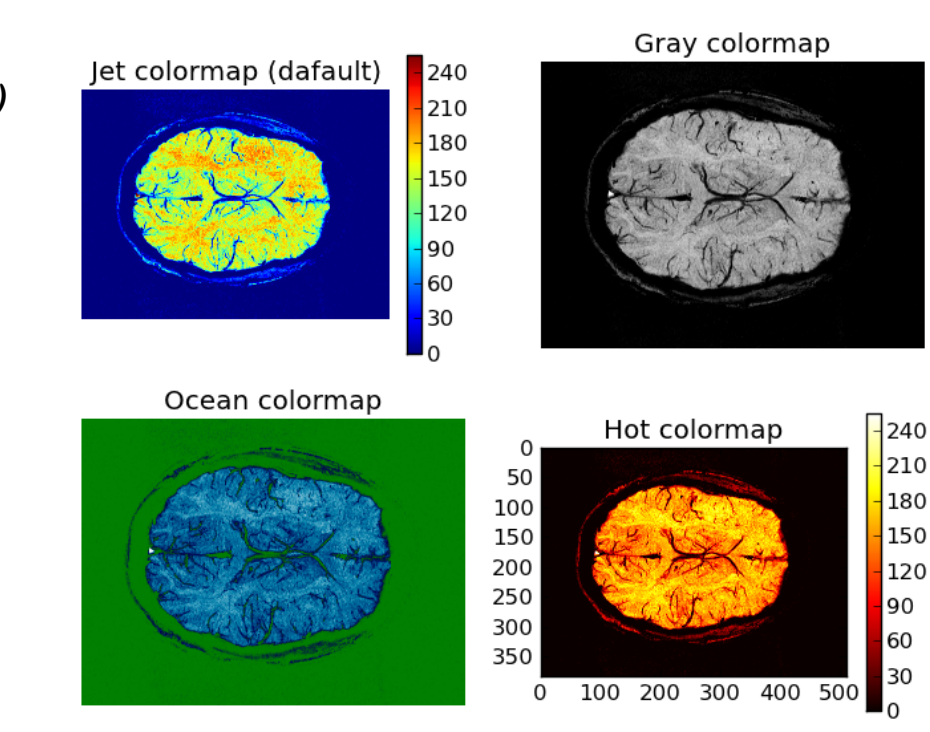

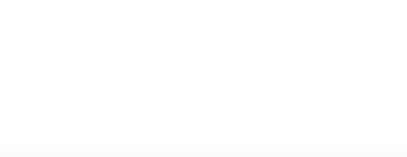

### Images

### **TASKS (for loop and matrix style):**

#### Create images as follows:

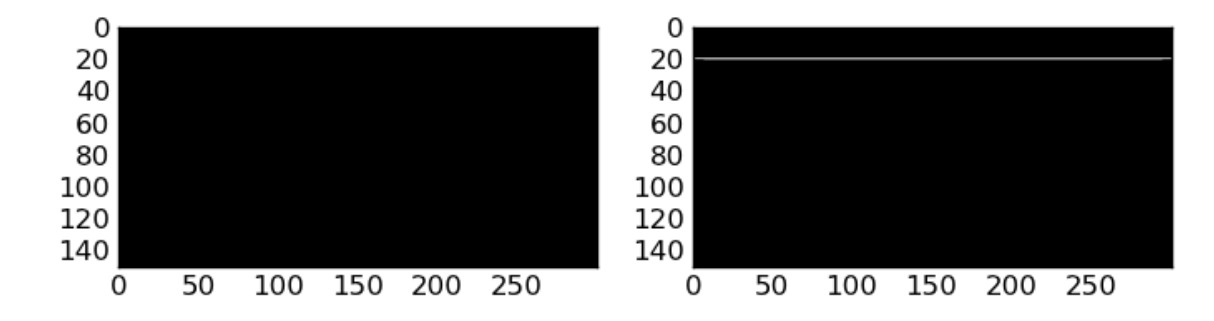

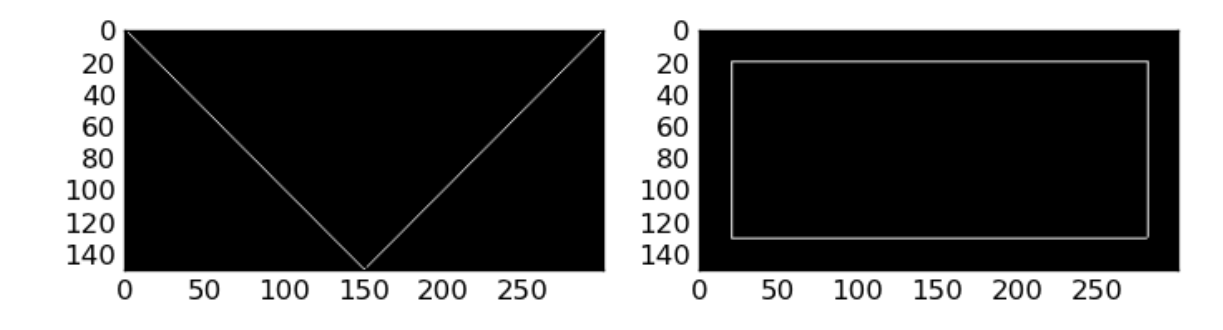

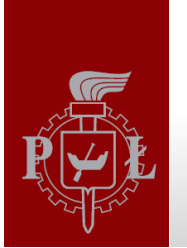

## Sound

#### Playing wav file from Python in MS Windows 7 OS

import winsound winsound. PlaySound ("scale.wav", winsound. SND\_ALIAS)

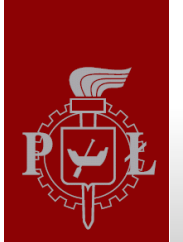

## Sound

#### Loading files into Python

from scipy.io.wavfile import read as read wav sampling rate, data = read wav('scale.wav') print sampling rate print data

### Saving file to wav file format

from scipy.io.wavfile import write as write wav write wav('inv scale.wav', sampling rate, data[::-1]) winsound. PlaySound ("inv scale.wav", winsound. SND ALIAS)

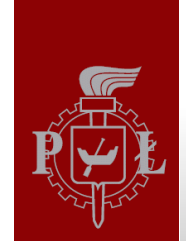

# Infinite Impuls Response (IIR) Filter

from scipy.signal import lfilter

```
r = 0.7 # reverberation coefficient
N = 1000 # time delay in samples
a = np \cdot zeros(N)a[0] = 1a[-1] = -rb = [1]
```
IIR systems have an impulse response function that is non-zero over an infinite length of time

```
from scipy.io.wavfile import read as read wav
sampling rate, data = read wav('male voice.wav')
```

```
y1 = 1 filter(b, a, data)y1 = y1.astype('int16')
y1 - = y1.min()v1 * = 60
```

```
from scipy.io.wavfile import write as write wav
write wav('male voice filtered.wav', sampling rate, yl)
```

```
# Play saved wave files
winsound. PlaySound ("male voice.wav", winsound. SND ALIAS)
winsound. PlaySound ("male voice filtered. wav", winsound. SND ALIAS)
```
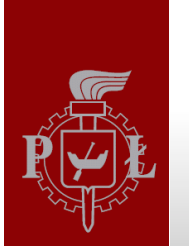

## Sound

#### Remove every second value (sample) from vector data

```
sampling rate, data = read wav('male voice.wav')
data1 = data[:2]write wav('male voice 1.wav', sampling rate, datal)
```

```
# Play saved wave files
winsound. PlaySound ("male voice.wav", winsound. SND ALIAS)
winsound. PlaySound ("male voice 1.wav", winsound. SND ALIAS)
```
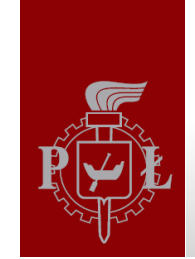

## Sound

#### Double each probe in the vector data

```
sampling rate, data = read wav('male voice.wav')
print data.shape, data.dtype
```

```
data2 = np{\textcdot}zeros((data{\textcdot}shape[0]*2), dtype=np{\textcdot}uint8))print data2.shape, data2.dtype
```

```
data2[::2]=data
data2[1:2]=datawrite wav('male voice 2.wav', sampling rate, data2)
```

```
# Play saved wave files
winsound. PlaySound ("male_voice.wav", winsound. SND_ALIAS)
winsound. PlaySound ("male voice 2.wav", winsound. SND ALIAS)
```
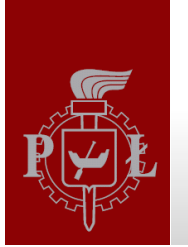

## Sound

#### Increase values of data (multiply by 2)

```
sampling rate, data = read wav('male voice.wav')
print data.dtype, data.max()
```
 $data3=data*2$ print data3.dtype, data3.max() write wav('male voice 3.wav', sampling rate, data3)

```
# Play saved wave files
winsound. PlaySound ("male voice.wav", winsound. SND ALIAS)
winsound. PlaySound ("male voice 3.wav", winsound. SND ALIAS)
```
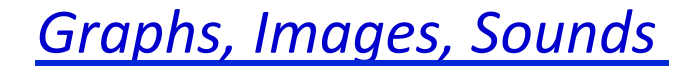

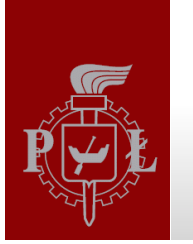

## Sound

Changing the sampling rate

sampling rate, data = read wav('male voice.wav') print sampling rate

write wav('male voice  $5.$ wav', sampling rate/2, data) write wav('male voice 6.wav', sampling rate\*2, data)

# Play saved wave files winsound. PlaySound ("male voice.wav", winsound. SND ALIAS) winsound. PlaySound ("male voice 5.wav", winsound. SND ALIAS) winsound. PlaySound ("male voice 6. wav", winsound. SND ALIAS)

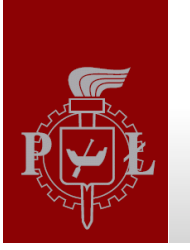

# Literature

Brian Heinold, Introduction to Programming Using Python, Mount St. Mary's University,+2012+(*h2p://faculty.msmary.edu/heinold/python.html*).+

- Brad Dayley, Python Phrasebook: Essential Code and Commands, SAMS Publishing,+2007+(dostępne+też+tłumaczenie:+B.+Dayley,+Python.+Rozmówki,+ Helion,+2007).+
- Mark J. Johnson, A Concise Introduction to Programming in Python, CRC Press, 2012.+
- Paul Barry & David Griffiths, Head First Programming, O'REILLY Media Inc, 2009

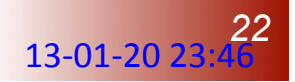